### **1. Introduction to Virtual Desktop**

#### **Current**

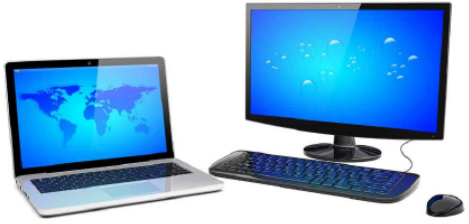

- Resources (CPU, memory etc) processed locally
- Data files stored locally
- Need to carry device on the move

".....a shadow copy of the desktop, ie with Windows and office applications installed, stored and executed entirely from a remote server. It function like a cloud concept, where nothing is been stored locally...."

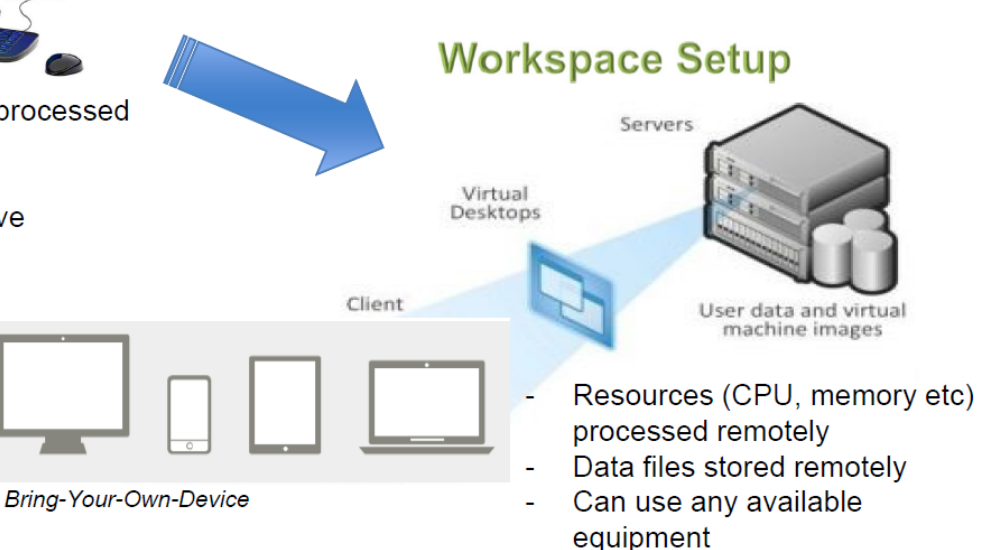

## **2. What is Virtual Desktop? 1 of 2**

**A UNIFIED DESKTOP: Change the Way We Work ONE LOGON | ONE EXPERIENCE | ANY DEVICE**

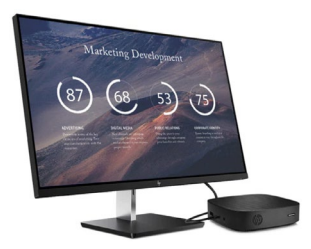

- 1. It provides a consistent desktop for users to work from anywhere with the same experience.
	- ▶ "You can pick up where you left off."
	- "NUS IT can FIX things for you without needing access to your laptop."
	- "You can access your work environment from anywhere using any device."
	- "Things always run the same speed, even when you're at home or on an old computer."

#### 2. Key Features

- **Secure and always up-to-date desktop**.
- **Consistent Desktop, Same Experience**.
- **Build Once, Deploy Many**. Custom OS images can be created for different purposes.

### **3. What is Virtual Desktop? 2 of 2**

**A UNIFIED DESKTOP: Change the Way We Work ONE LOGON | ONE EXPERIENCE | ANY DEVICE**

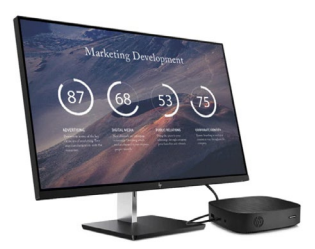

- 3. What I need to do to try Virtual Desktop?
	- **Modes of access**.
		- ▶ Using Thin-Client.
		- ▶ Using a browser via Workspace ONE (explained on later slide).
	- **Assess suitability**. Only use Virtual Desktop where it makes sense!
		- Virtual Desktop is a standard setup that only comes with VDI Standard Productivity Software*Note1* for work.
		- Users will not be able to install own software or non-standard peripherals.
	- **► Have a free consult** with us at [nusitdigitalworkspace@nus.edu.sg](mailto:nusitdigitalworkspace@nus.edu.sg)

## **4. Standard Software List**

- Adobe CC
- ▶ Java Runtime and Net
- Microsoft IE, Edge, Google Chrome and Firefox browsers
- **Microsoft Visio**
- $\blacktriangleright$  nBox
- ▶ Office Professional Plus 2016
- ▶ OpenText Enterprise Connect Framework
- ▶ Oracle RightNow
- ▶ SAP GUI
- ▶ Skype for Business
- ▶ Winzip

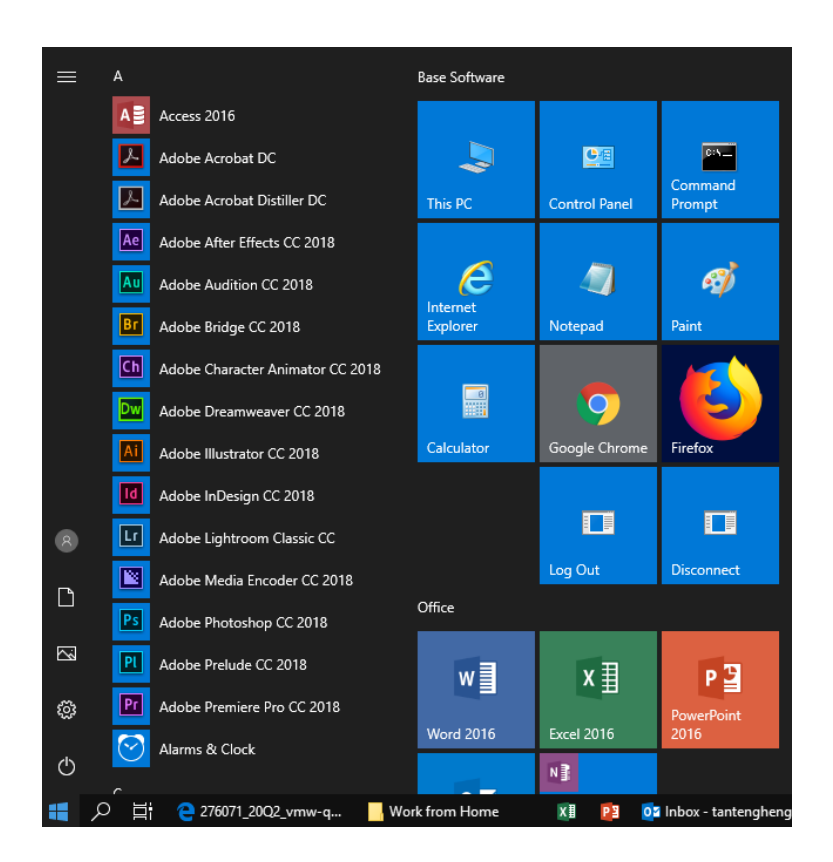

# **THANK YOU**